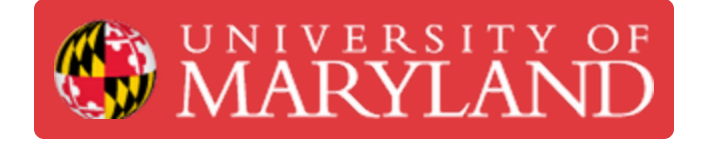

# **Reserving Equipment in the AFL**

This guide walks customers through the process of reserving time to use equipment in the AFL.

**Written By: Amera Grace Gianotti**

it to sign up. If no slots are available, please try a different time range. To cancel an appointment slot you've already booked, leave this sign-up page and delete the event from your own calendar.

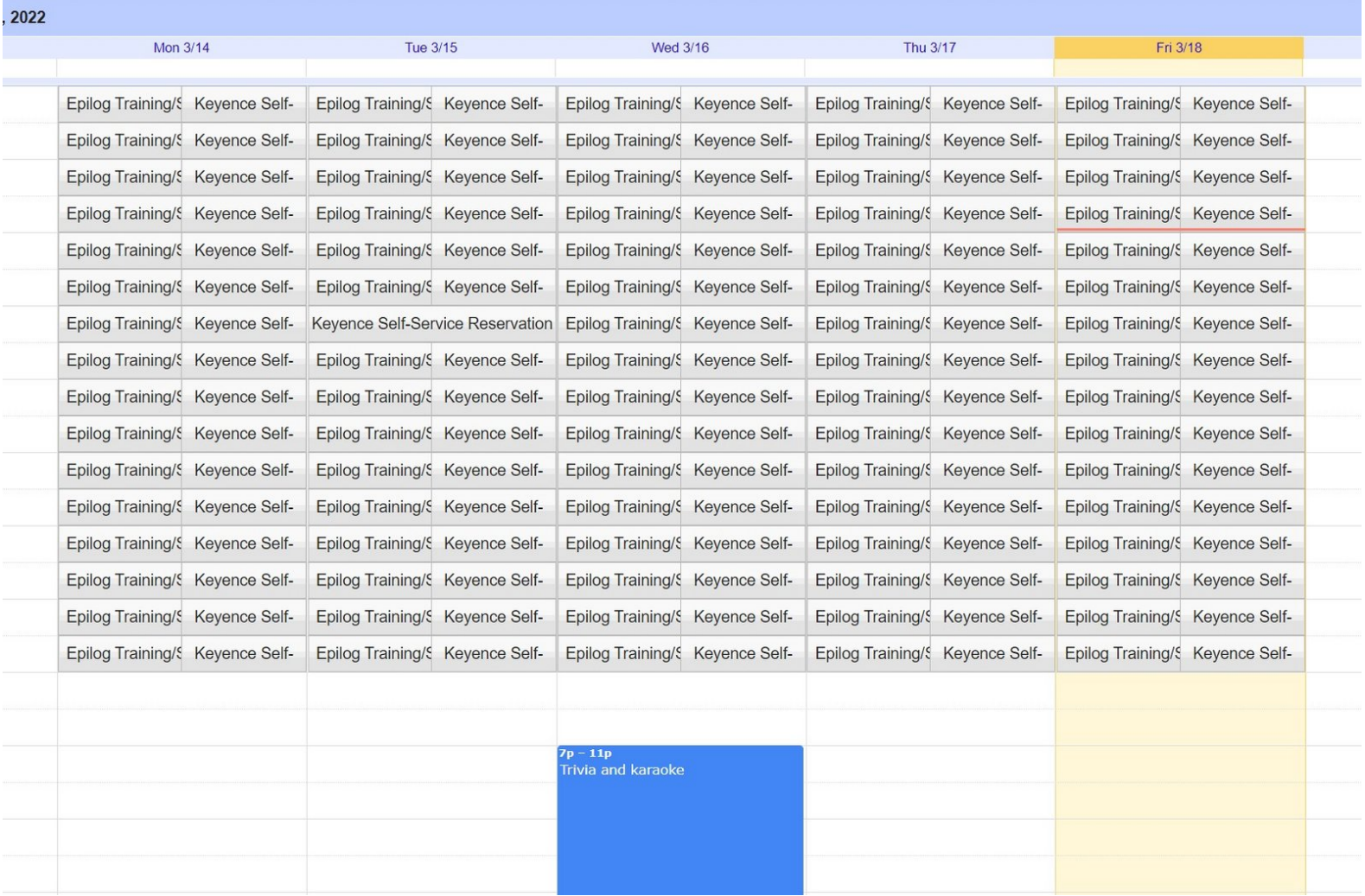

## **Introduction**

A Google Reservation Calendar is used to reserve time to use 3D scanning or laser cutting equipment in the AFL.

#### **Step 1 — Getting Trained**

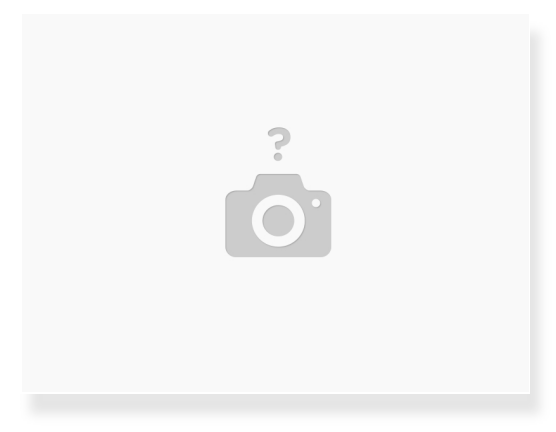

- In order to reserve a time to use equipment, you must already be trained on it
- If you are not already trained on the equipment you want to use, email us at terrapinworks@umd.edu to coordinate a time to get trained  $\bullet$
- Before coming in for training, you must complete a dozuki course and an ELMS quiz (internal customers only) that will get assigned to you after we receive your email  $\bullet$

 $(i)$  See step 7 for pricing details

#### **Step 2 — Accessing Dozuki Courses**

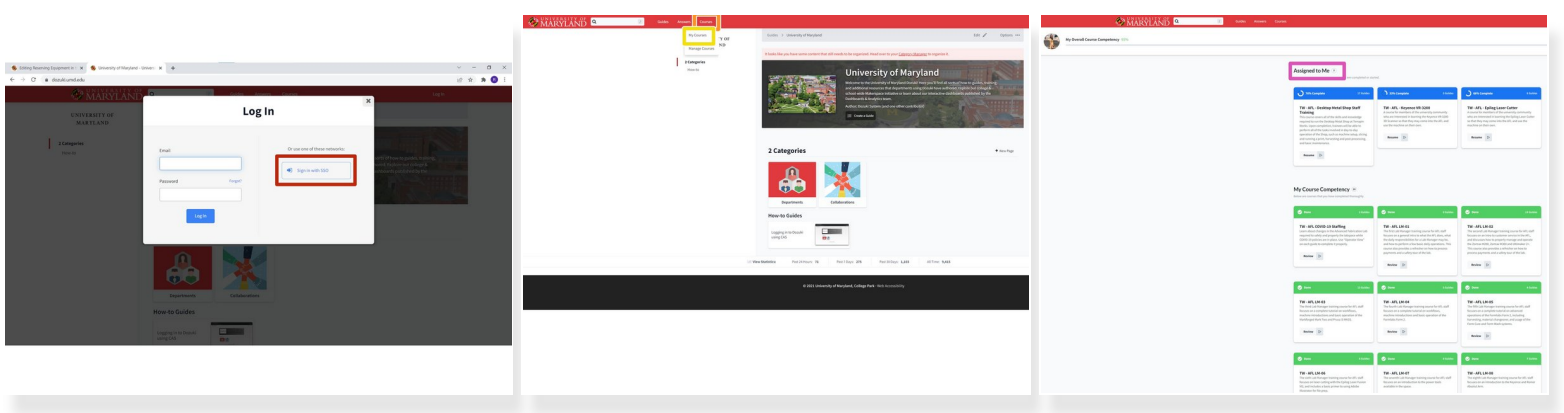

- $(i)$  Dozuki is the platform we use to train people and keep track of those who are trained
- Access Dozuki at this [link](https://dozuki.umd.edu/Courses)
- Select **Sign in with SSO**
- Select **Courses**
- Select **My Courses**
- Once you are assigned a training course, it will appear here under "Assigned to Me"

#### **Step 3 — Completing Dozuki Courses**

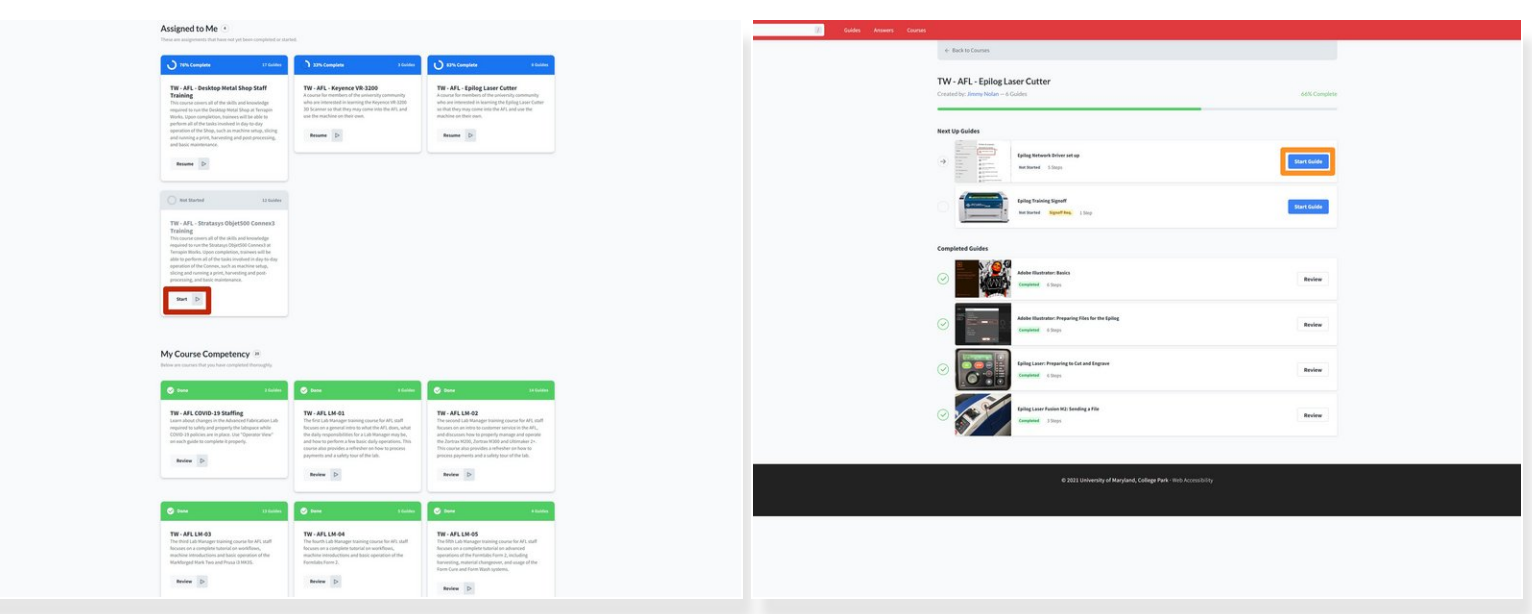

- Select **start** to begin the assigned course
- Read through every guide in the order they appear
- Select **start guide** to begin each guide
- Some courses will require questions to be answered in the last guide and these answers must be reviewed by a staff member before the course will show 100% completion  $\odot$

#### **Step 4 — Making a Reservation**

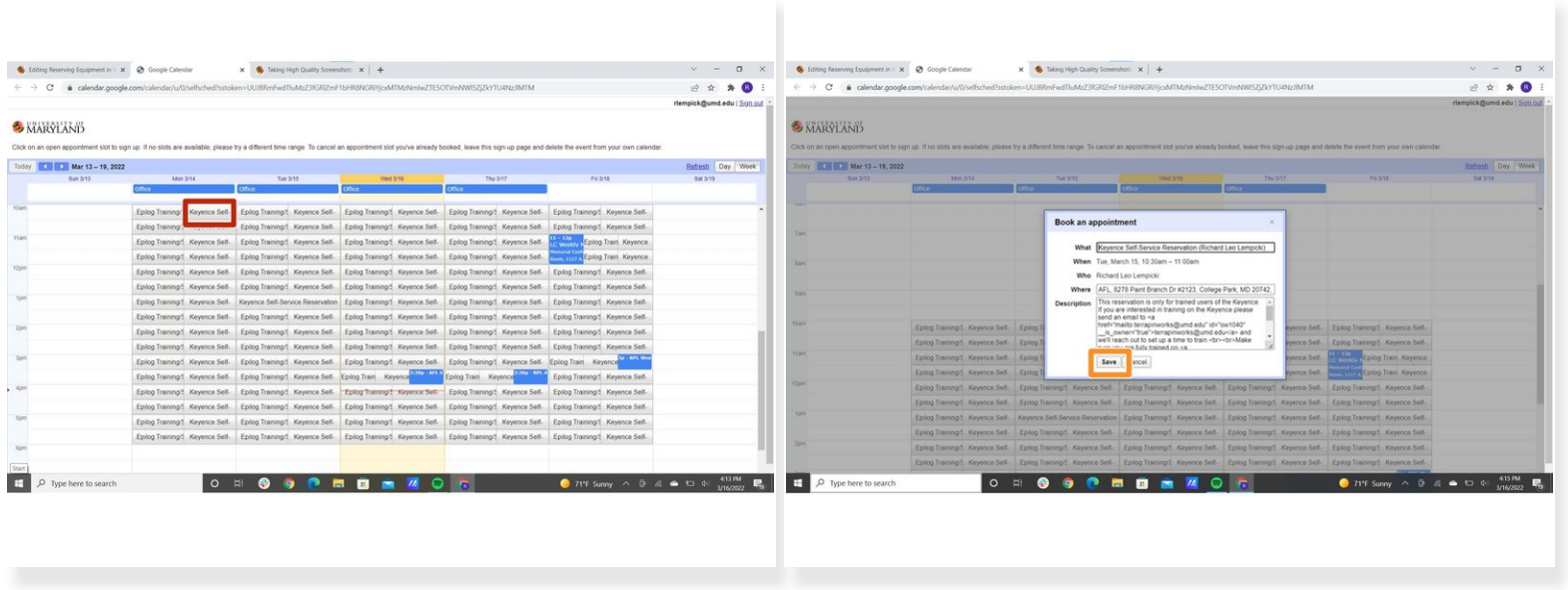

- Once trained, you can reserve equipment using the reservation calendar at this link: <http://ter.ps/aflreserve>  $\bullet$
- Select the timeslot for the appropriate machine and time you'd like to reserve
- Read the description and select **save** when you've followed and understood those requirements
- $\odot$  You will receive an invitation via email and the event will appear on your Google Calendar

#### **Step 5 — Reservation Rules**

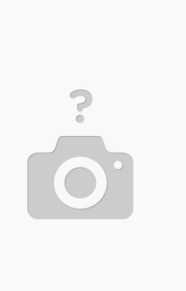

- You may use the equipment only during the timeslot you've chosen
- You must pay for the use of the equipment before leaving the lab

### **Step 6 — Epilog Workflow**

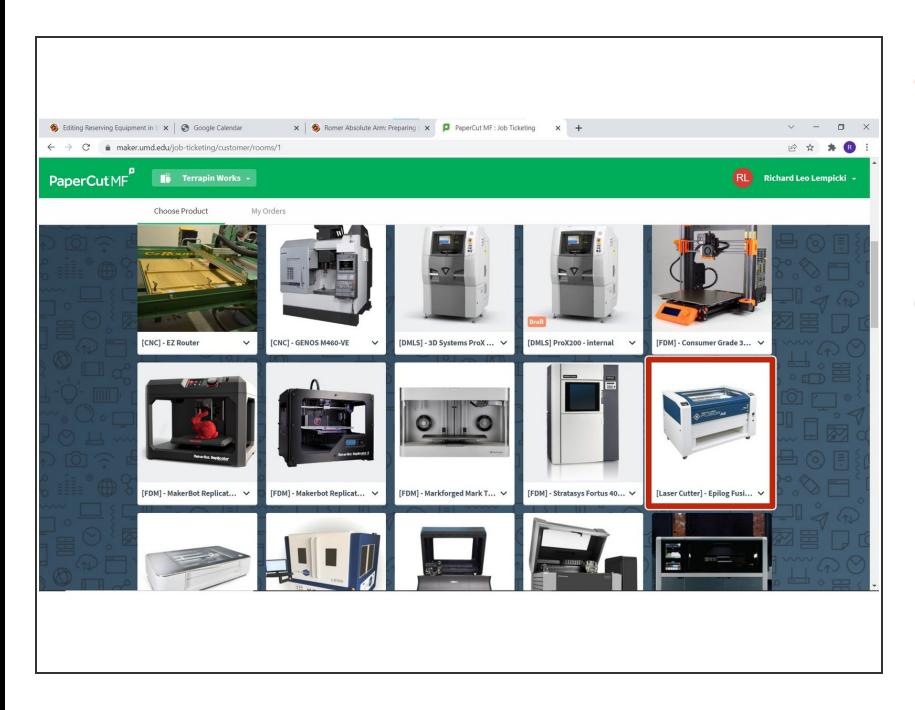

- Those who want to use the Epilog must submit an order through **[PaperCut](https://maker.umd.edu/job-ticketing/customer/rooms/1)** in addition to reserving a timeslot  $\bullet$
- Users must pay for job run time and have a staff member mark the job as "picked-up" in PaperCut before leaving the lab  $\bullet$

#### **Step 7 — Pricing**

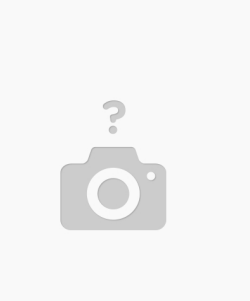

- $\binom{?}{i}$  Cost is listed on a per hour basis but can be calculated in 15 minute increments
- Pricing for UMD student personal use: \$25/hr for training; \$15/hr for use once trained
- Pricing for research and classes at UMD: \$25/hr for training and use
- Pricing for non-UMD affiliations: **External users** \$50/hr for training and use; **Corporate users** \$100/hr for training and use  $\bullet$